## Midway ISD Parent Portal

Parent Portal is a tool for parents and students to monitor classroom grades and attendance. The information is accessed by connecting to the Internet using your home computer.

## Can someone else see my child's information?

No, upon request, you will be given a special code for each student attending Midway. You will use this code to set up your personal account linking to your child's information. You must know additional information about your child to complete this process. You will give yourself a user name and password. Once you have created your parent account, the set-up code you used cannot be used again.

### How Often are Grade Updated?

Due to differences in the structure of classes, teachers may not always post grades in the same manner. If you are unsure about your child's grades, please check with the teacher for their posting routine.

#### How Often is Attendance Updated?

Attendance at the Elementary School is posted during the morning. Attendance at the Junior High and High School is posted each period. All absences are posted as Unexcused until a note has been received by the Principal. Please allow for 2-3 days following sending this note for changes to take place in the Gradebook.

 $\blacksquare$  How do I get Started?

Request your private student code by sending an e-mail to:

cherry.johnston@esc9.net

Midway ISD 12142 St. Hwy 148 S Henrietta, TX 76365 What is Parent Portal?  $(940)$   $476-2215$   $476-2215$ 

# Midway ISD **Parent Portal**

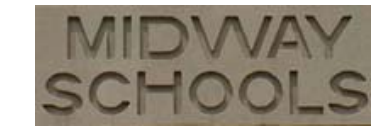

*Getting Started* 

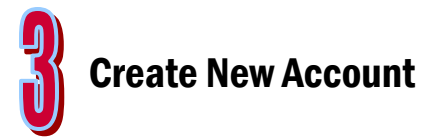

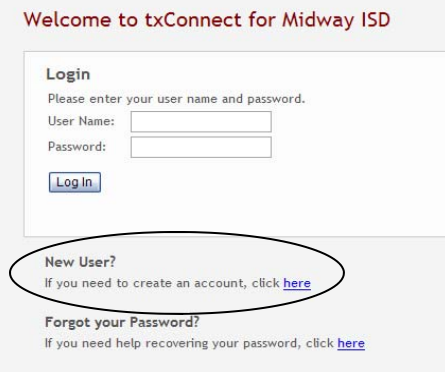

#### OK, I have my code - now what?

- 1. Using the Internet, navigate to the school website: http://www.esc9.net/ midway.
- 2. Click on the Parent Portal Setup and **Instructions** link on the left side of the screen.
- 3. Click on: Connect to Parent Portal
- 4. To set up your student (or students) choose **New User?** And click to create an account. (See picture above.)
- 5. To create an account you will need the following information:
	- Special student code
	- Student's date of birth
	- A personal e-mail account if you would like to receive automatic e-mail alerts
- 6. You will give yourself a user name and password. Be sure to follow the requirements - they are specific about number of characters and combinations of letters, numbers, and capital letters.
- 7. Once your account has been created, you may log on and view your student's grades and attendance.

Using Parent Portal

Summary

Attendance

Grades

Logging In: You only need to complete the account setup once. After that, you may go to the Midway Home page and click on the Parent Portal Login link on the left side of the home screen.

Once you have created an account and logged in, you will have many choices on what you want to view.

**Summary: This screen shows the** current day's attendance and current average grade for each class or subject.

Attendance: View student attendance by class or by calendar date. Grades: View grades for each sixweeks. If you click on the individual class grade you will get an expanded list of assignment grades. Assignments: You may search as-

signments for graded assignments, due dates, and missing grades.

.

Alerts: Using this tool, you may request e-mail alerts for: Absences , Tardies, Average Alert (if a student's grade drops below a specific number ), and Incomplete or Missing Assignments

**Alerts** 

My Account

**Assignments** 

Additional Help: If you get stuck, every page in the Parent Portal contains a Help button for further information.

\_\_\_\_\_\_\_\_\_\_\_\_\_\_\_\_\_\_\_\_\_\_\_\_\_\_\_\_

\_\_\_\_\_\_\_\_\_\_\_\_\_\_\_\_\_\_\_\_\_\_\_\_\_\_\_\_\_

\_\_\_\_\_\_\_\_\_\_\_\_\_\_\_\_\_\_\_\_\_\_\_\_\_\_\_\_\_

My Login User Name

My Password

Answer to Security Question